## Instructions—School Funding Transparency Visualization

The School Funding Transparency Visualization displays approved school-level per pupil data for the 76 districts required to submit data for the 2018-19 school year.

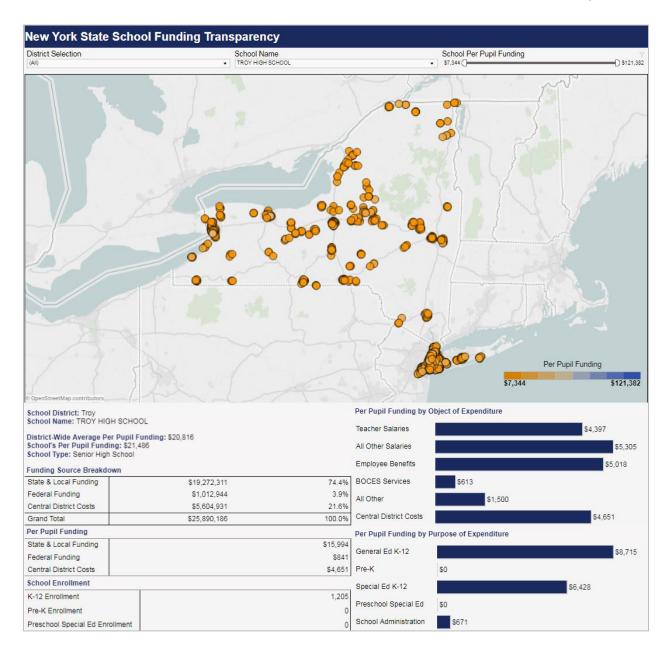

1. Use the dropdown boxes at the top of the visualization to select a district and school. Selecting a district will zoom the map to display the selected district. Selecting a school will display that school's overall funding allocation, per pupil funding allocation, allocation by funding source, and school enrollment and student demographic data—as reported in the district's *New York State School Funding Transparency Form*—below the map. Note: Users can search for a specific district and/or school in each respective dropdown box—just start typing.

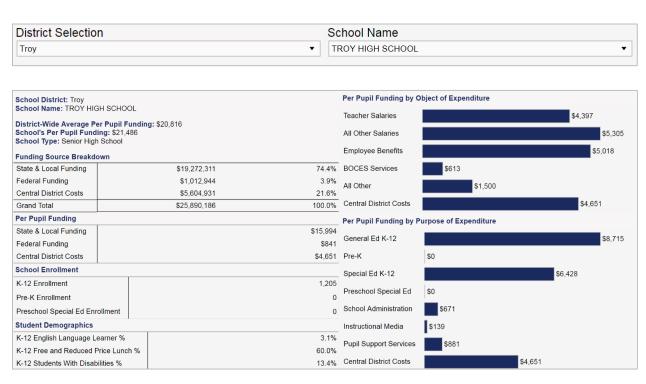

2. Alternatively, mousing-over and clicking a school in the visualization will present a link to that school's overall funding allocation, per pupil funding allocation, allocation by funding source, and school enrollment and student demographic data. Clicking the link will display this data below the map.

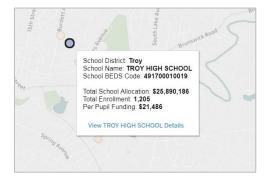

3. The school per pupil funding slider can be used to display schools on the map within a specific per pupil funding range. The legend at the bottom right-hand corner of the map and the color of each school on the map will reflect the new funding range. Schools with high relative per pupil funding amounts will be shaded blue; schools with low relative per pupil funding amounts will be shaded orange.

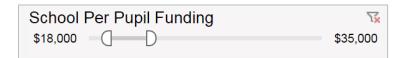

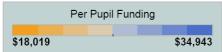

4. A link to definitions for the Visualization's school-level funding and enrollment data elements can be found at the bottom of the webpage.

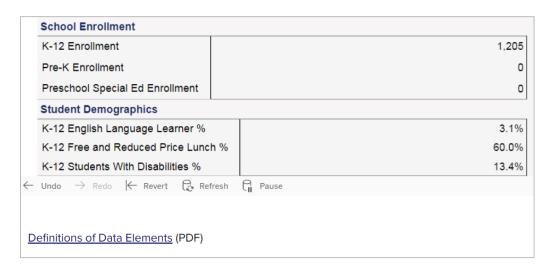